# **Prime Network Performance Monitoring Graphs Overview**

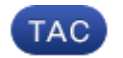

**Document ID: 119027**

Contributed by Tom Maneri, Cisco TAC Engineer. May 28, 2015

#### **Contents**

**Introduction Unit Server Processing Gateway Processing GUI Display**

### **Introduction**

This document describes the internal design and operational flow of the Prime Network monitoring graphs.

You can access the monitoring graphs from  $https://kip>:1311/graphs$  where '<ip>' is the hostname or IP address of your prime network gateway. For example, https://10.1.1.2:1311/graphs.

The login user is *admin* and the password is the root GUI password.

### **Unit Server Processing**

The *update.pl* script gathers the individual performance data for each Autonomous Virtual Machine (AVM) into temporary hidden files in */tmp* at 20−second intervals. These files are readable and provide the memory, cpu, log lines, and so on for each of the AVMs. They are the values from the AVM at the time when the file was created.

The script then copies these files to the gateway server. They place this data into the *~/.RemoteCommands/units/<IP>/graphs/<date/time>\_graph\_counters* files on the gateway.

After the copy to the gateway, the unit deletes the files from */tmp*.

The copy from the unit to the gateway is executed on the unit like this: *~/local/scripts/remote\_copy.cmd \$local\_file \$gateway\_ip:\$remote\_file*

## **Gateway Processing**

The *update.pl* script processes the files that are generated by the gateway AVMs. The *update\_remote.pl* script processes the files generated by the unit servers. These scripts read the files under *.RemoteCommands* once every minute. These files represent a single polling of unit data.

The script updates the \*.rdd files in the *~/Main/scripts/monitoring/data* directory. There is one file for each AVM in the system (ip\_avm#.rdd). This .rdd file is a sliding window that contains one month of data from the *.RemoteCommands* files. It is compressed and not human−readable.

These two scripts also read all of the existing .rdd files in the *data* directory and create every possible

individual graph that can be displayed.

It places these graphs into the *~/Main/scripts/monitoring/output* directory. They have the format of *<ip>\_<graphType>\_<timePeriod>.png*. These files can be viewed in any picture viewer or displayed in a web page.

*Note*: The *./Main/unix/cron/every\_10\_minutes.main.<unit/gateway>.cmd* cron job runs every ten minutes. This cron executes the *updatectl.pl start* command. The *updatectl.pl start* command restarts the *update.pl* script if it dies for some reason. This is done on both the unit and the gateway. The *every\_1\_minutes cron* command is used on the gateway in order to start the *update\_remote.pl* script.

## **GUI Display**

The individual web pages display various graphs that can be seen individually if you look in the *~/Main/scripts/monitoring/output* directory.

The graph.cgi and mcstats.cgi display the proper graphs based on user selections.

You can choose *View > Source* from the Internet Explorer menu in order to see the source and where the exact files originate.

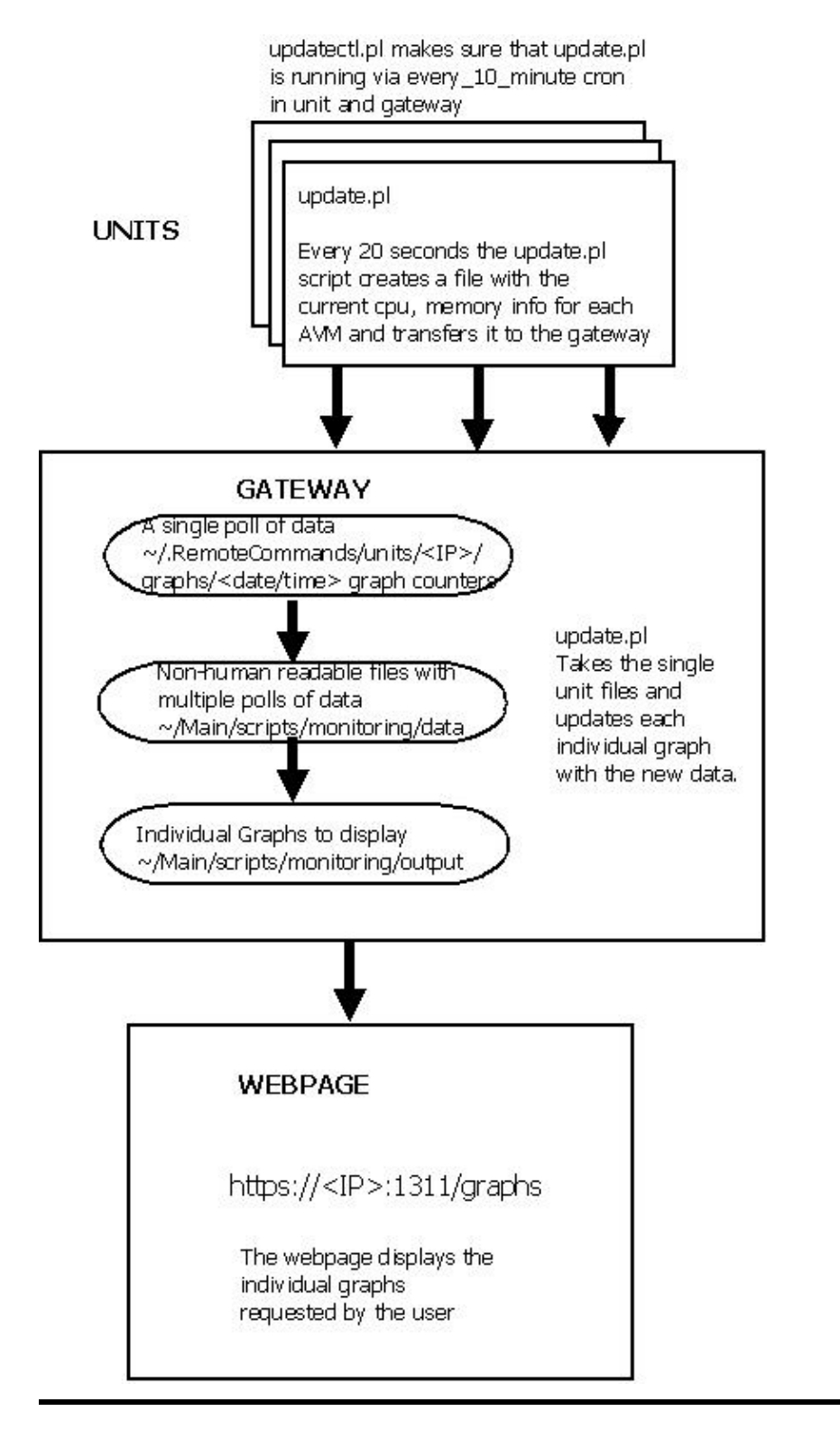

Updated: May 28, 2015 Document ID: 119027